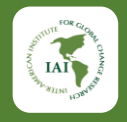

# **IAI VIRTUAL CAMPUS**

[https://moodle.iai.int](https://moodle.iai.int/)

How to reset your password

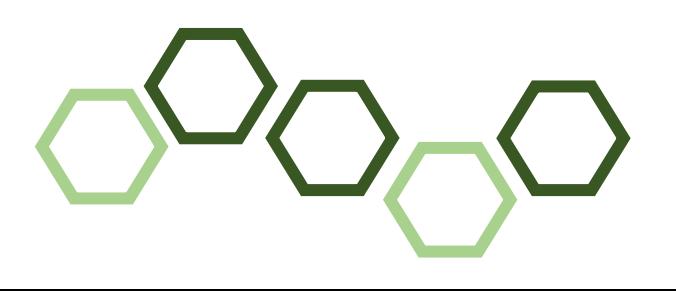

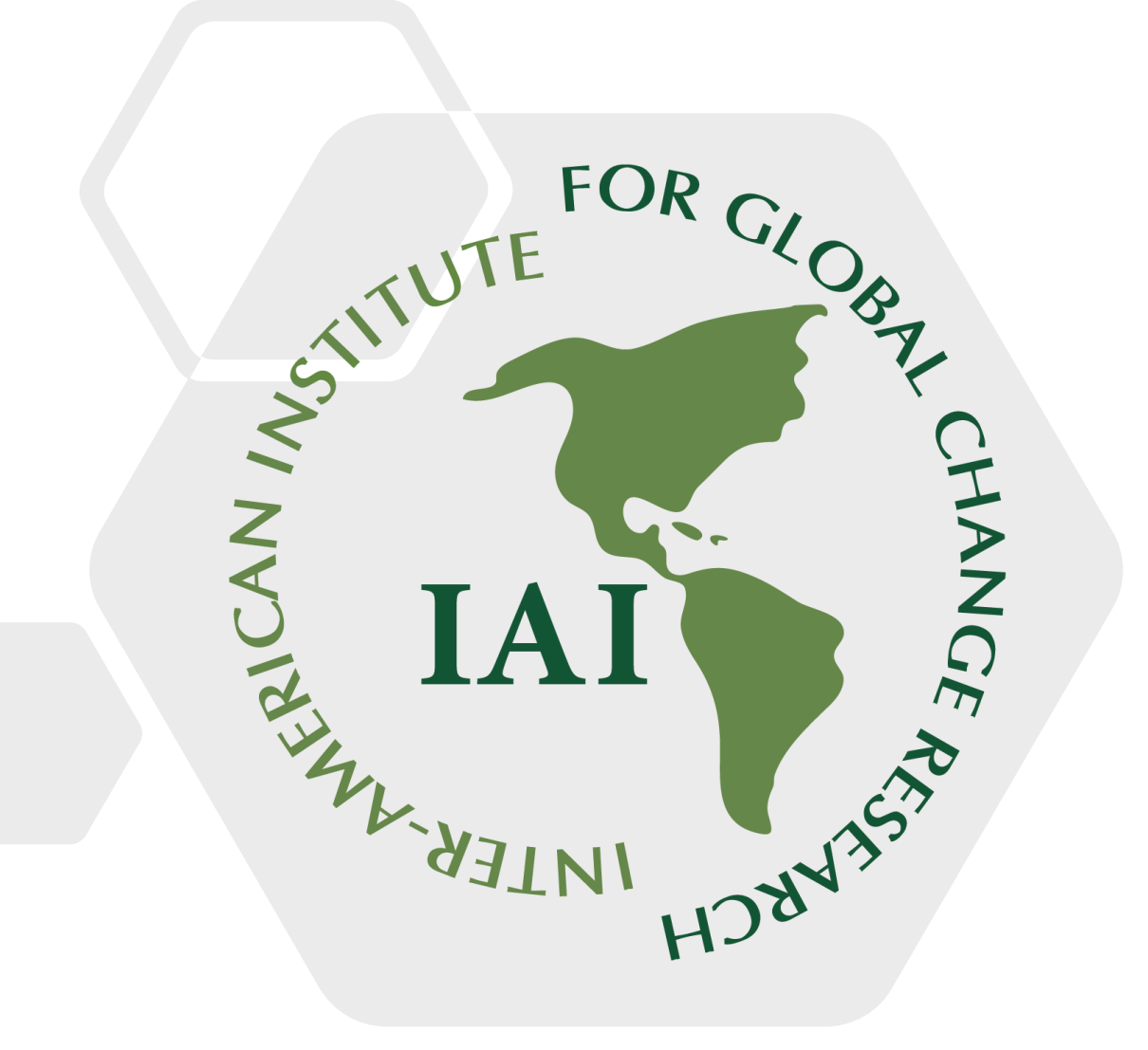

**<https://www.iai.int/en>**

## How to reset your password in the IAI Virtual Campus

IAI A

If you forgot your Campus password, follow the steps in this tutorial to reset it.

[Visit the following link to open the](https://moodle.iai.int/)  **IAI Virtual Campus platform: <https://moodle.iai.int/>**

## How to reset your password in the IAI Virtual Campus

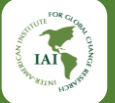

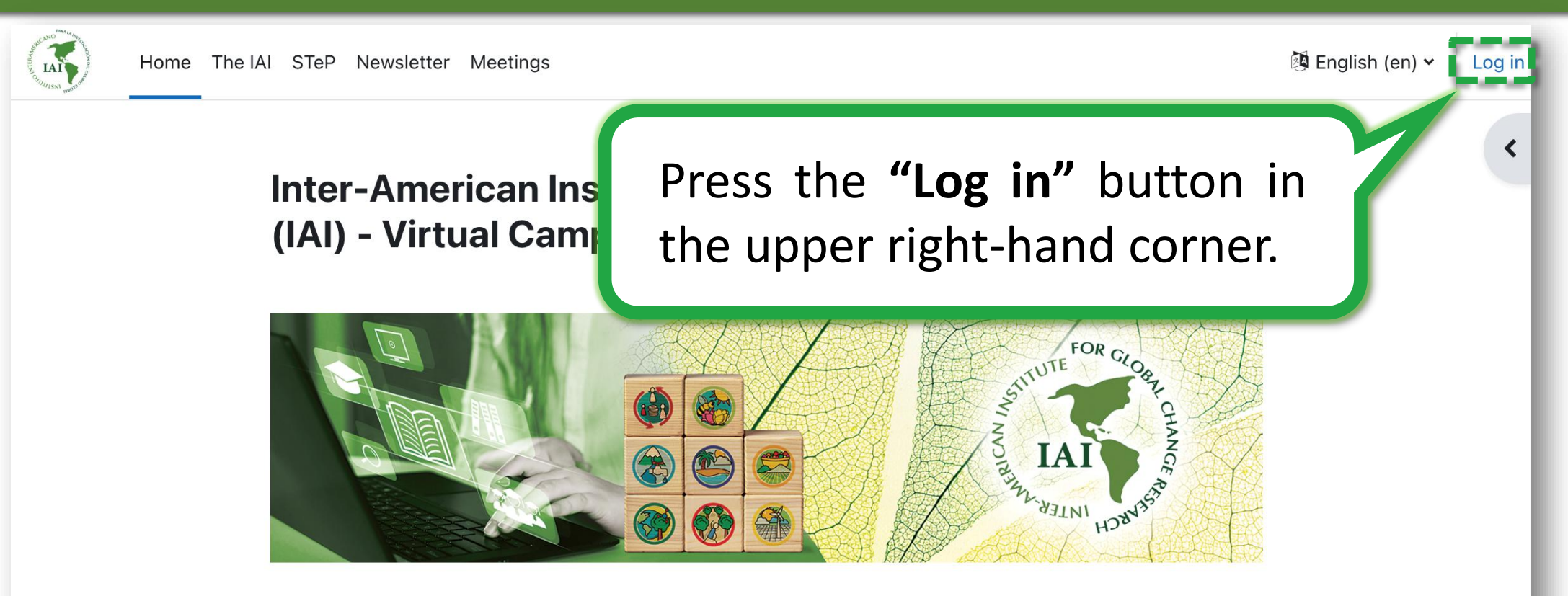

#### **Available courses**

Curso Virtual: Comunicación científica para investigadores y actores sociales

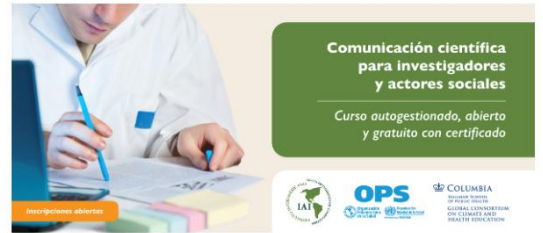

#### **Objetivo Principal**

Este curso autogestionado tiene como objetivo mejorar la capacidad de los profesionales e instituciones de las Américas para comunicar la ciencia a distintas audiencias y mostrar el impacto de la ciencia en la toma de decisiones sociopolíticas. También tiene como objetivo, permitir la utilización de técnicas y

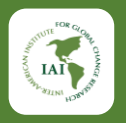

Log in to Inter-American Institute for Global Change Research (IAI) -**Virtual Campus** 

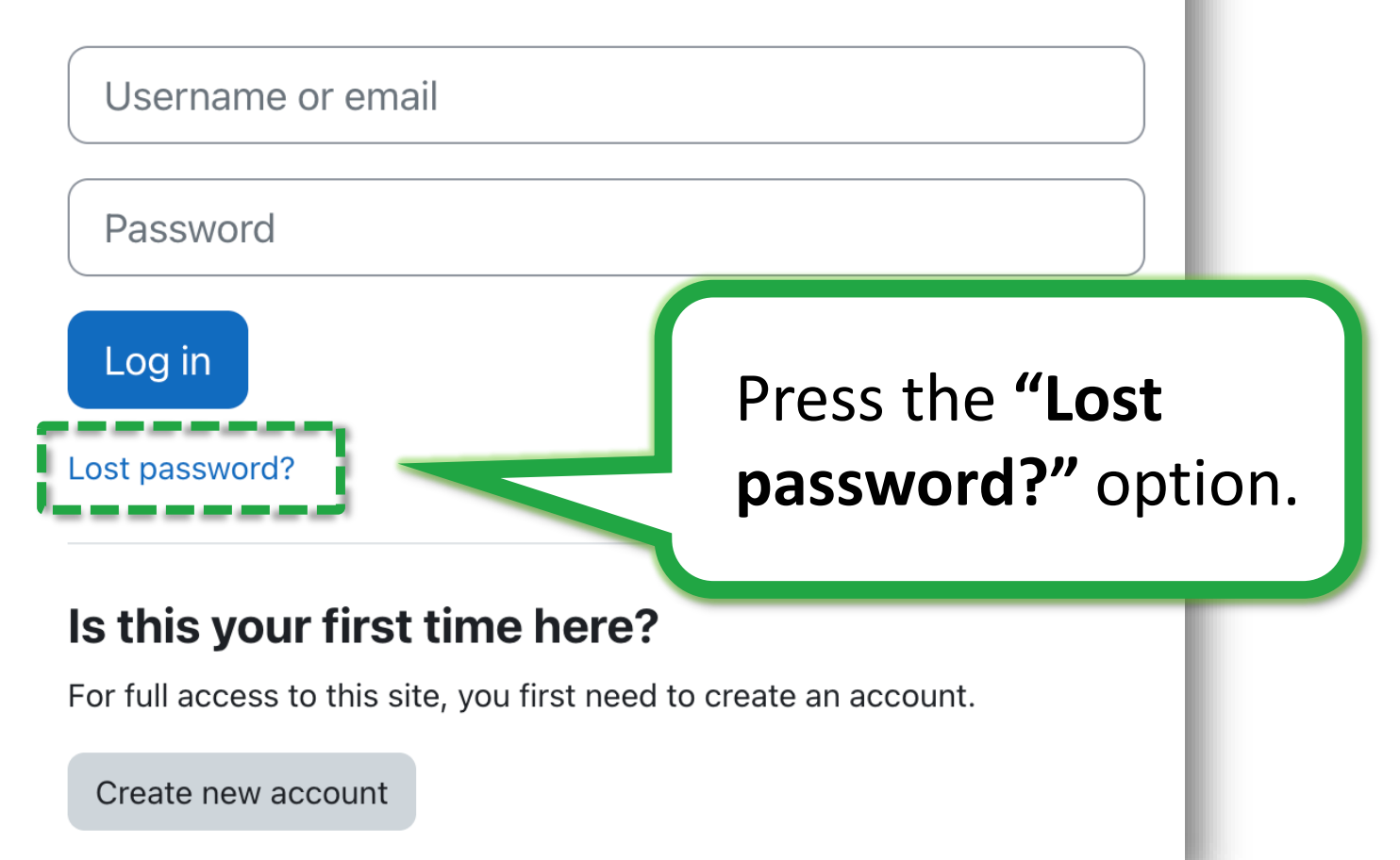

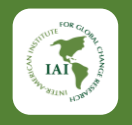

To reset your password, submit your username or your email address below. If we can find you in the database, an email will be sent to your email address, with instructions how to get access again.

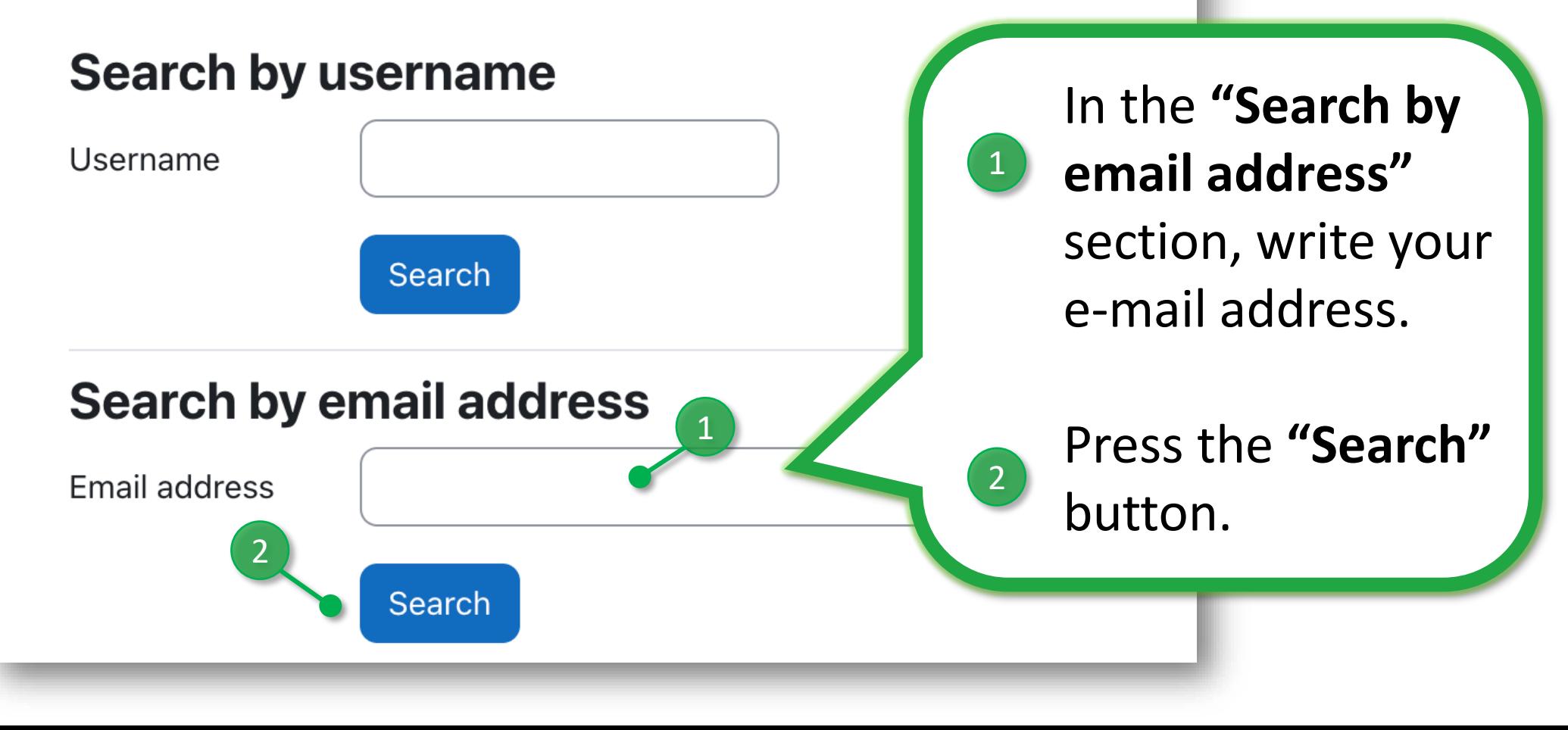

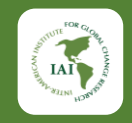

If you supplied a correct username or unique email address then an email should have been sent to you.

It contains easy instructions to confirm and complete this password change. If you continue to have difficulty, please contact the site administrator.

An email will be sent to your e-mail address. You can press the **"Continue"** button.

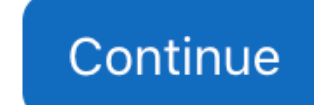

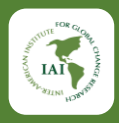

Admin User (via Campus IAI) <noreply@dir.iai.int> to me  $\blacktriangleright$ 

9:32 PM (2 minutes ago) ☆

Hi Evelyn,

A password reset was requested for your account 'iaistudent' at Inter-American Institute for Global Change Virtual Campus.

To confirm this request, and set a new password for your account, please go to the following web address: https://moodle.iai.int/login/forgot\_password.php?token=JBb0Lp3JyRYLdIUZGmDmNSl6c1sgFuBT

(This link is valid for 30 minutes from the time this reset was first requested.)

If this password reset was not requested by you, no action is needed.

If you need help, please contact the site administrator, **Admin User** 

Go to your e-mail inbox (Gmail, Hotmail, Yahoo, or institutional email) and **look for** the message with instructions to change your password. If you don't see the message in your inbox, try checking your **SPAM folder.** 

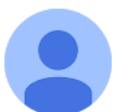

Admin User (via Campus IAI) <noreply@dir.iai.int> to me  $\blacktriangleright$ 

Hi Evelyn,

9:32 PM (2 minutes ago)  $\vec{x}$   $\odot$ 

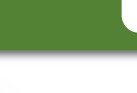

IAIL

**Press the link** to set a new password (or copy and paste the link in your internet browser).

 $\leftarrow$ 

A password reset was requested for your account 'iaistudent' at Inter-American Institute for Global Change Research (IAI) -Virtual Campus.

To confirm this request, and set a new password for your account, please go to the following web address: https://moodle.iai.int/login/forgot\_password.php?token=JBb0Lp3JyRYLdIUZGmDmNSl6c1sgFuBT

(This link is valid for 30 minutes from the time this reset was first requested.)

If this password reset was not requested by you, no action is needed.

If you need help, please contact the site administrator, **Admin User** 

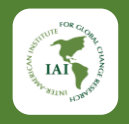

Please enter your new password below, then save changes.

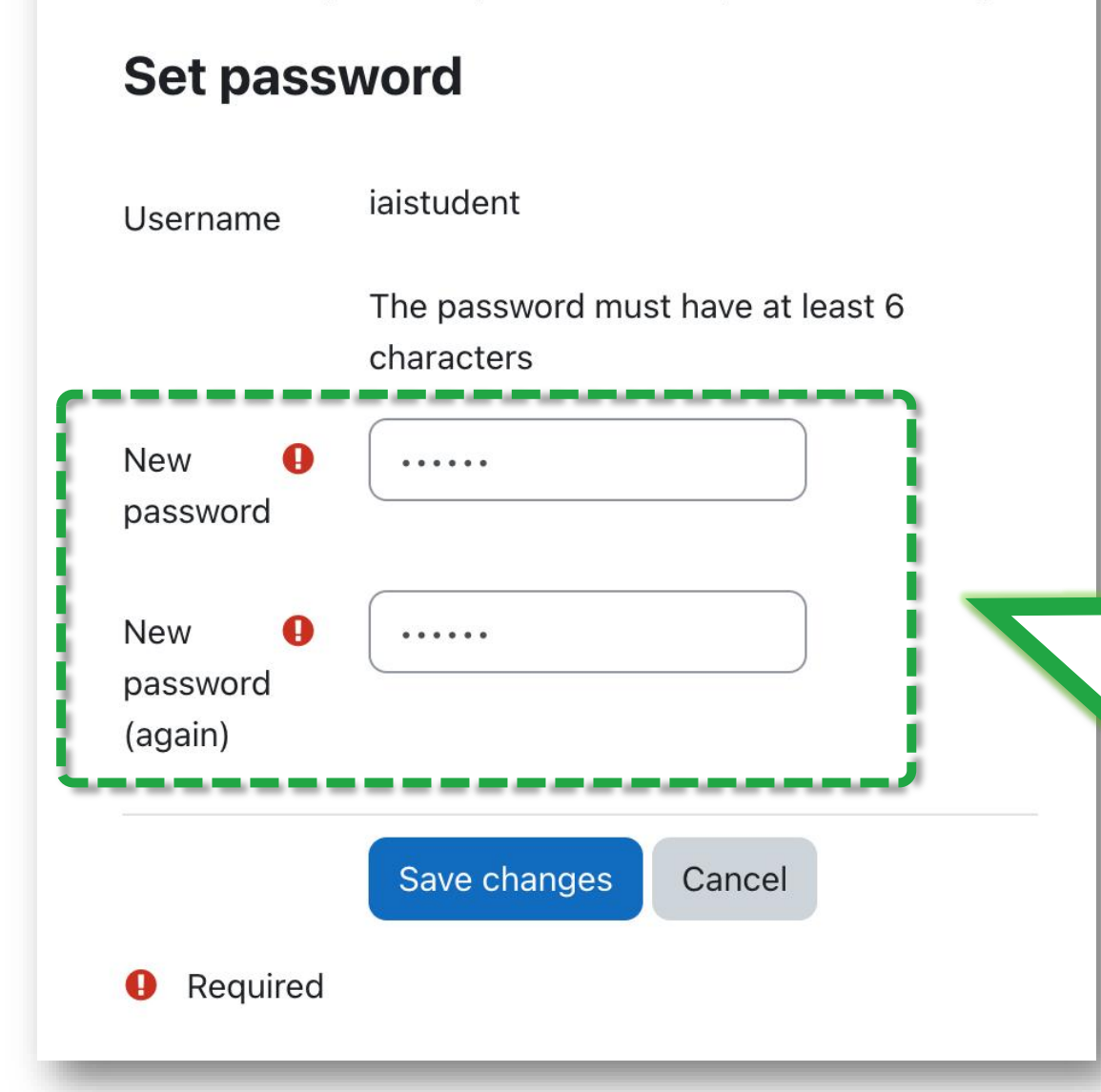

Enter your new password twice, in the **"New password"** and **"New password (again)"** boxes.

The platform will also show your username.

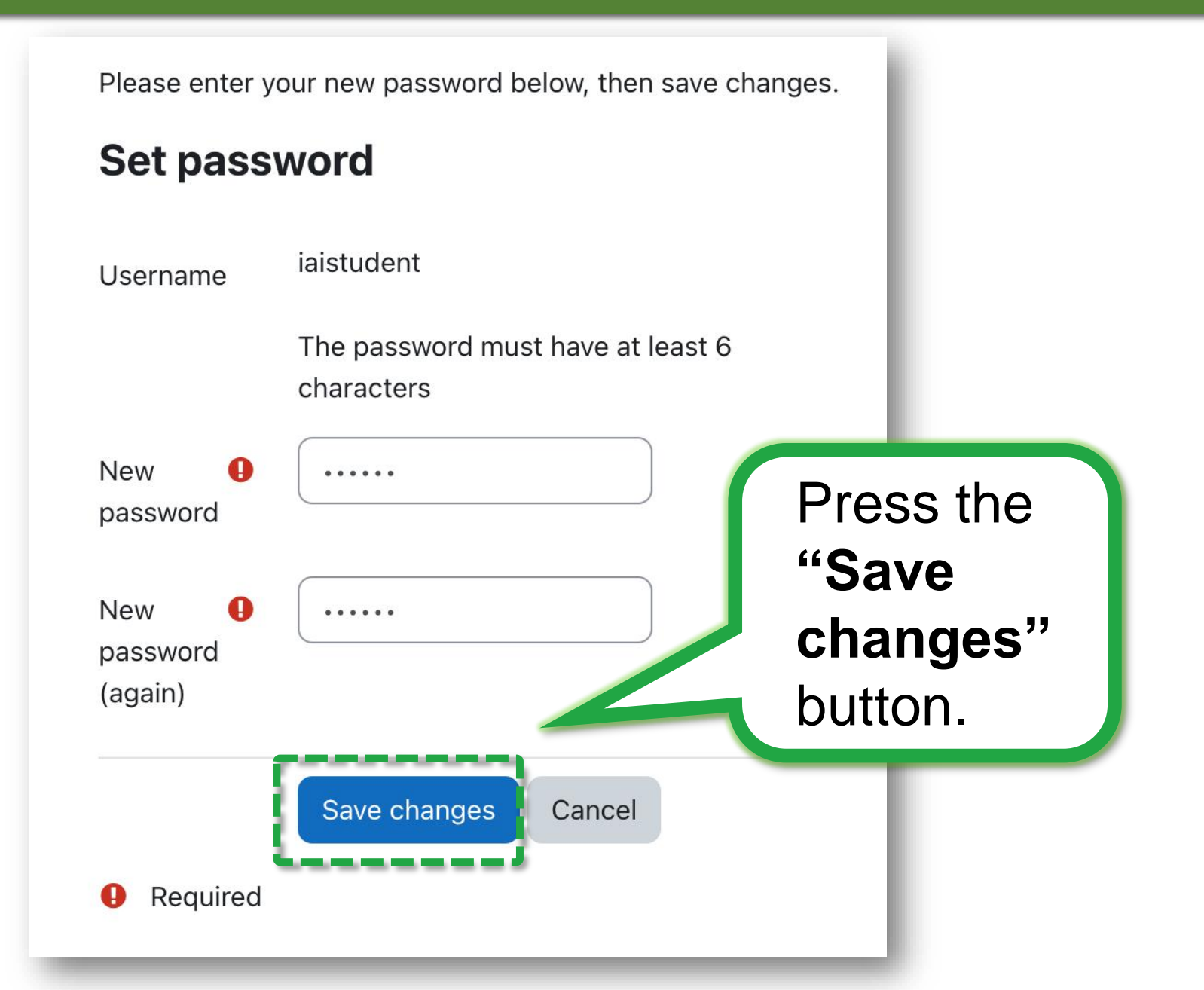

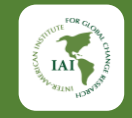

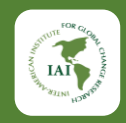

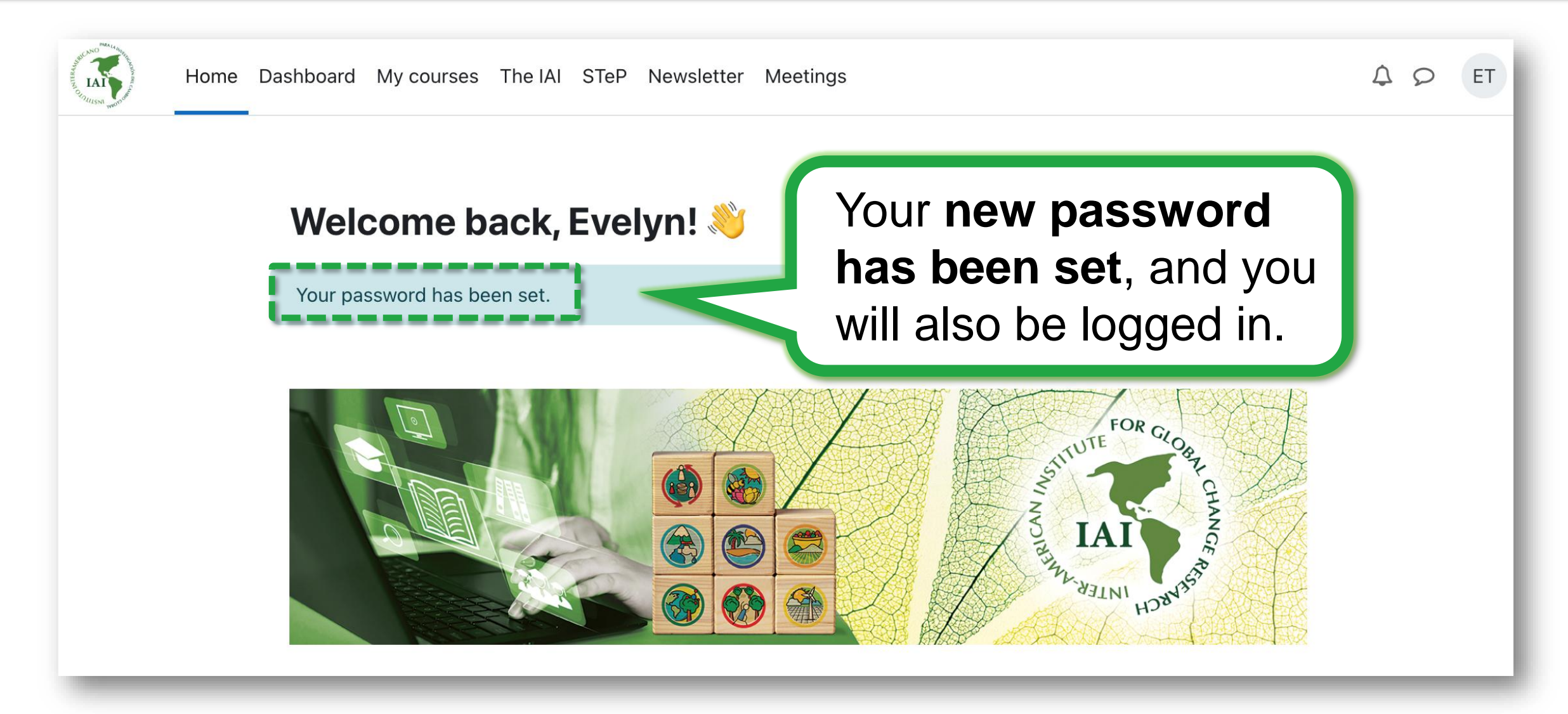

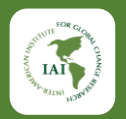

Your password has been set.

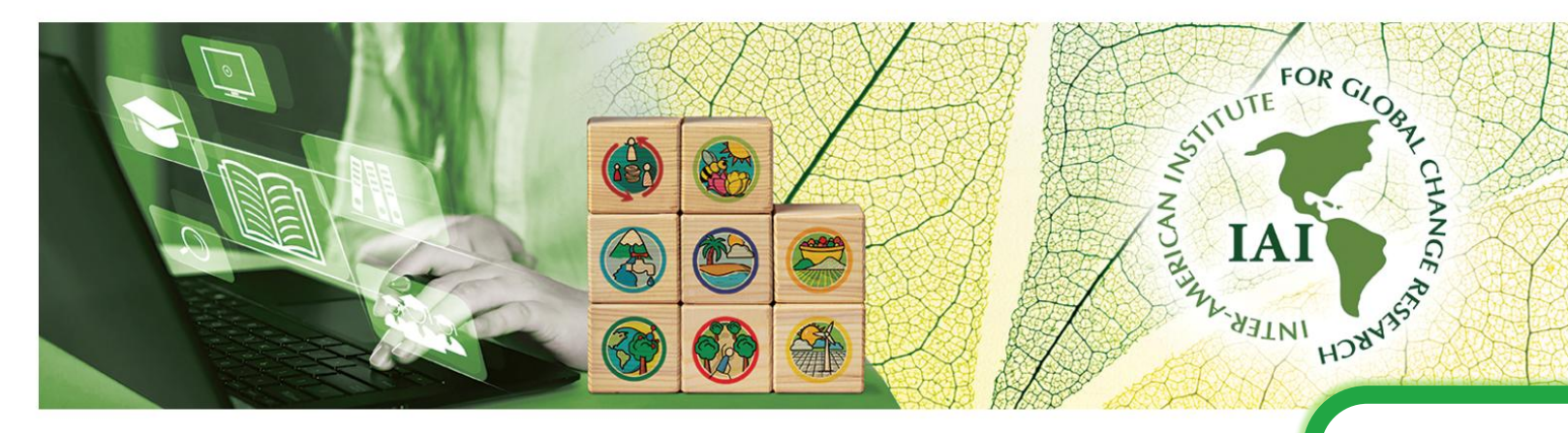

#### **My courses**

Virtual Course: Science communication for researchers and social actors  $\bigstar$ 

Press the **name of the course** that you want to access.

 $\boldsymbol{\times}$ 

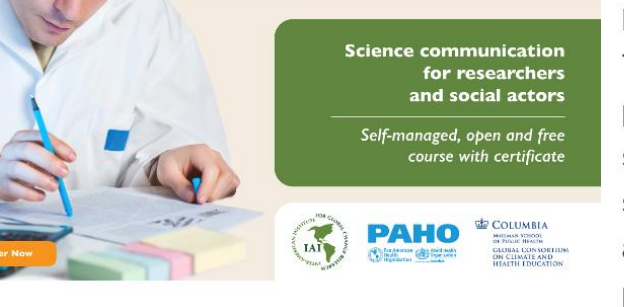

#### **Main Objective**

This self-managed course aims to improve the capacity of professionals and institutions in the Americas to communicate science to different audiences and show the impact of science on socio-political decision-making. It also aims to allow the use of techniques and tools for writing and content production that reach a wide non-specialist audience, without

# **IAI VIRTUAL CAMPUS**

[https://moodle.iai.int](https://moodle.iai.int/)

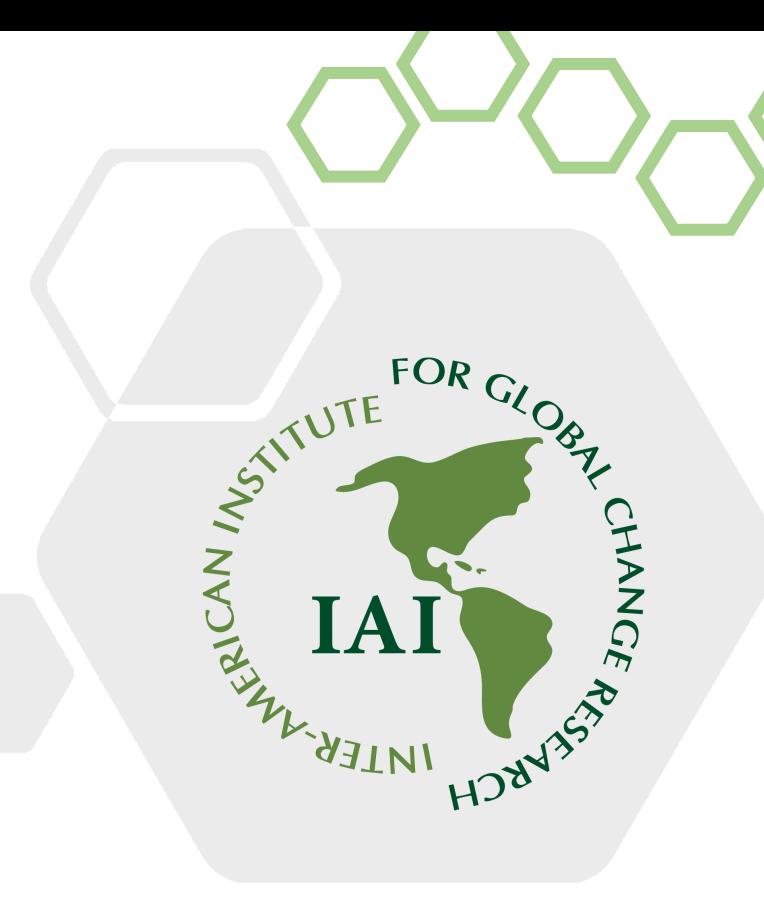

## If you need additional assistance, please contact the Campus Support.

**<https://www.iai.int/en>**